## Exam Challenges

The feature to challenge exam questions is NOT available on all exams or quizzes. When offered, students can challenge questions after submitting an exam and before viewing the feedback. Students have a limited number of allowed challenges and a limited amount of time to submit their challenges.

## Accessing the Exam Submission – Challenge or Feedback page

The Exam Submission page displays as confirmation the exam or quiz submitted successfully.

If the exam is configured to allow challenges, an instruction block will also display. The instructions list the amount of allotted time and number of challenges available along with number of challenges recorded:

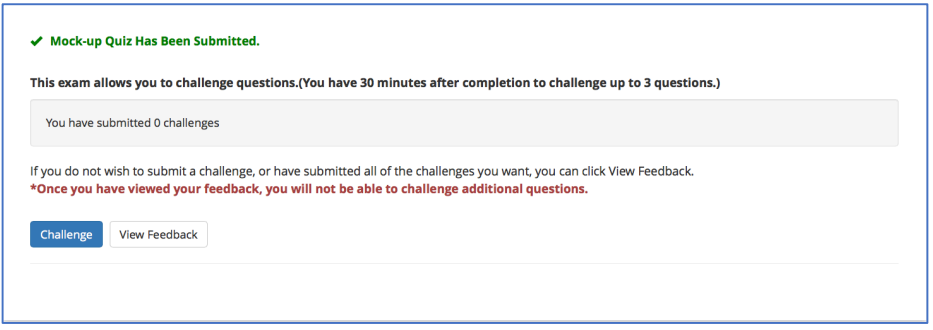

If the exam timer expires while you are taking the exam, the exam or quiz is automatically submitted. To access the Exam Submission - Challenge or Feedback page:

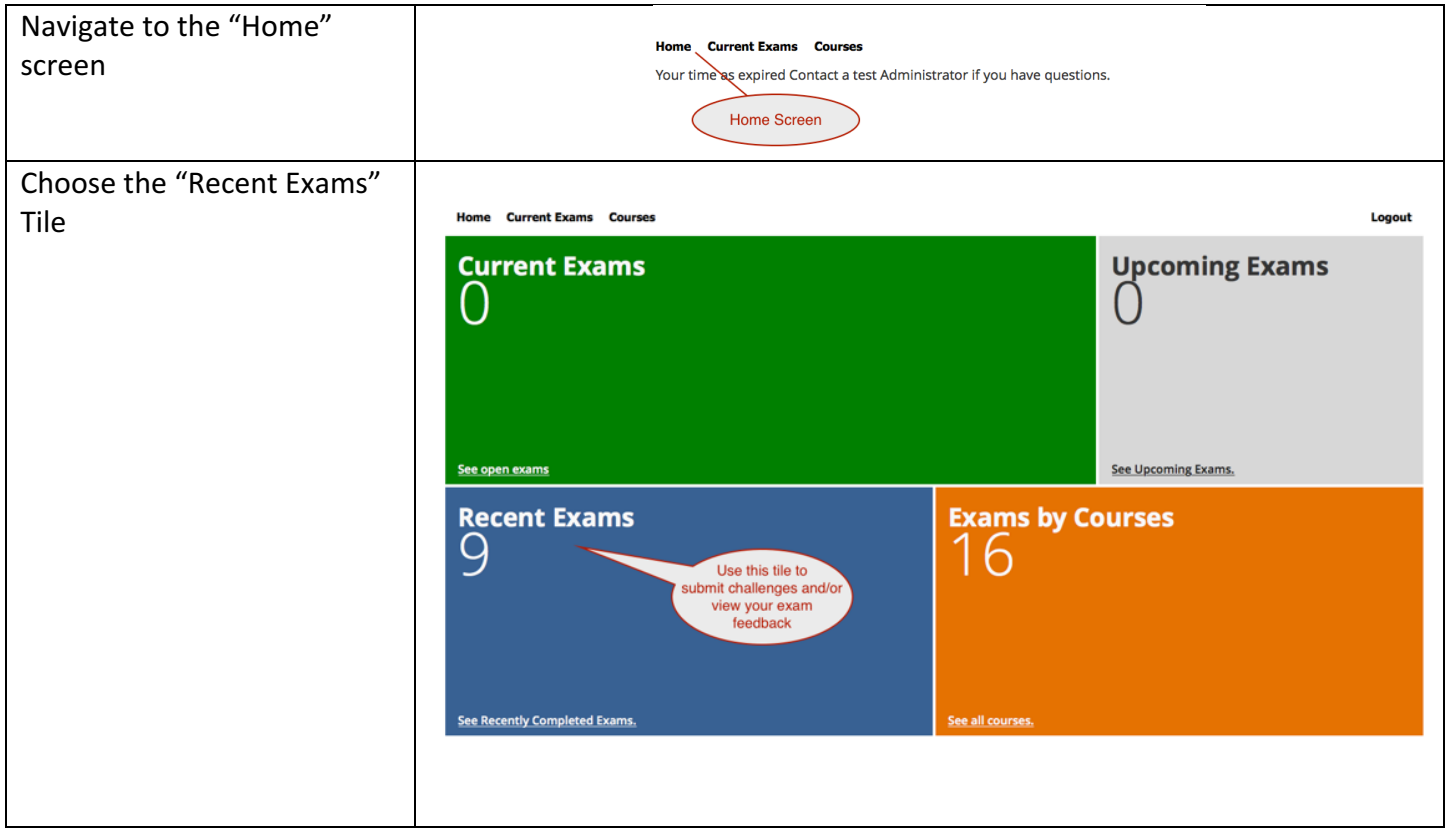

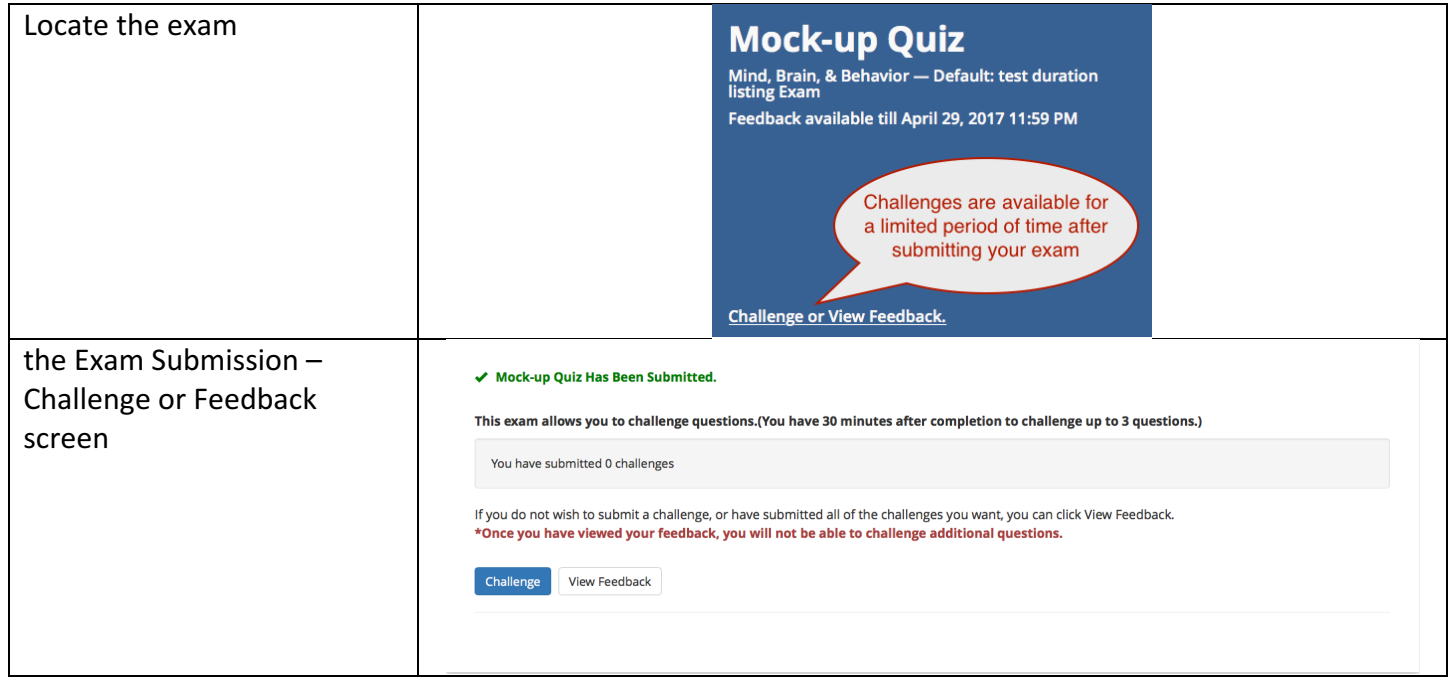

## How to submit challenges

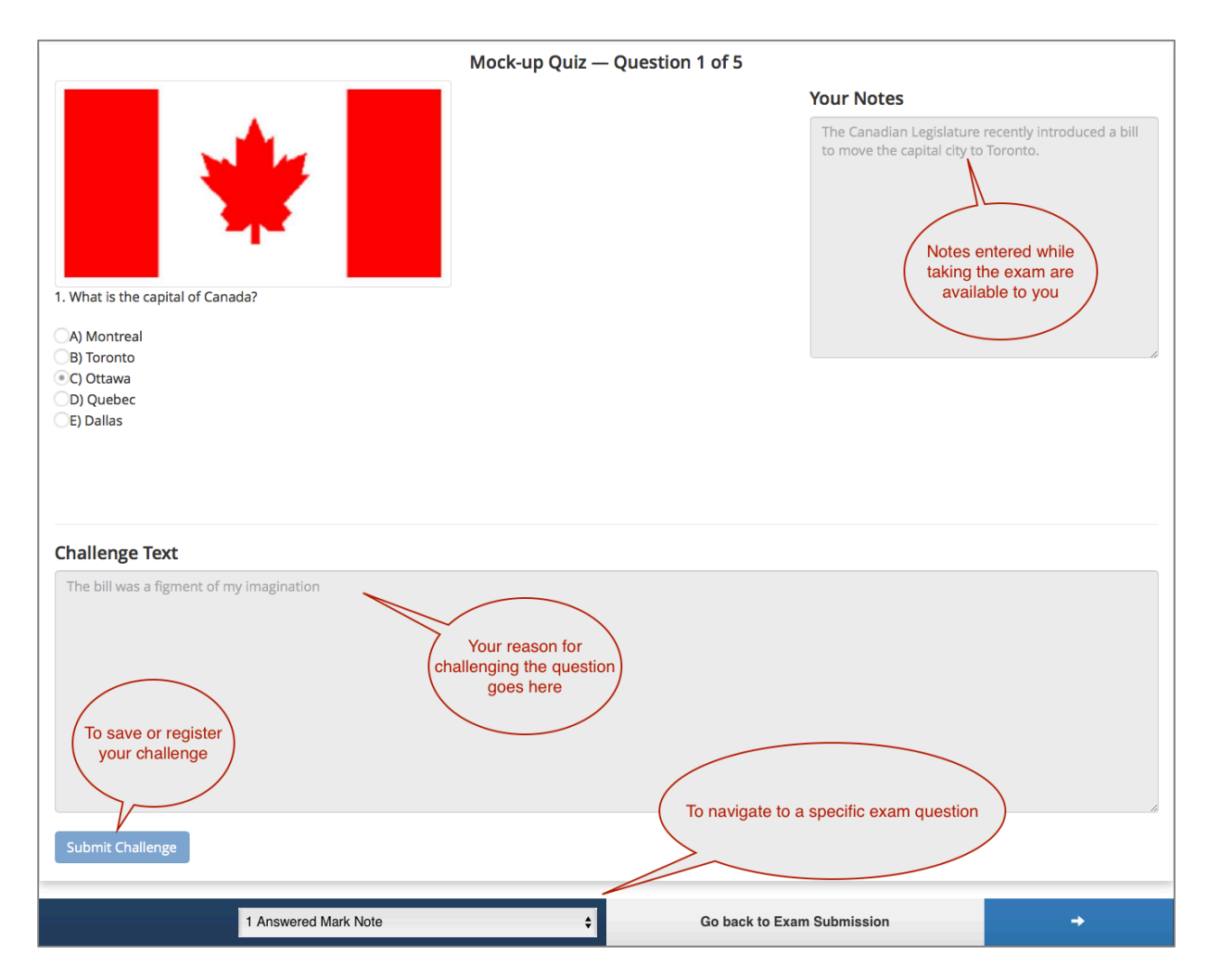

You can return to the Exam Submission - Challenge or Feedback page until you reach the limit of available time or number of challenges.

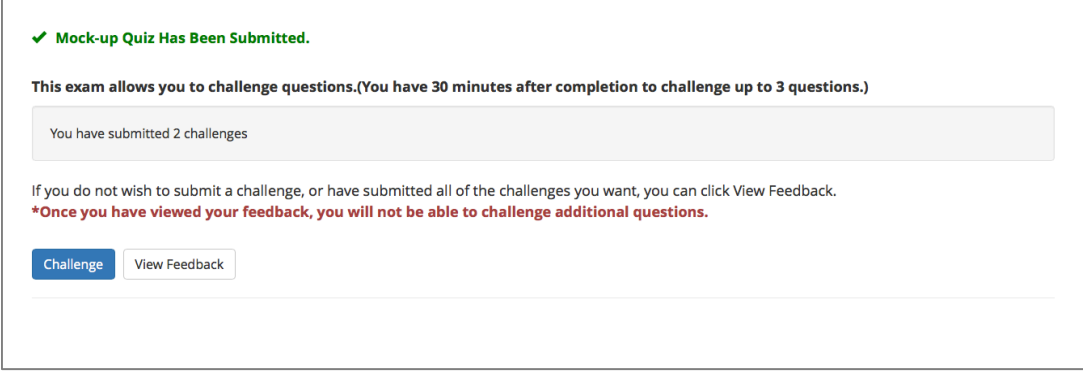

After you reach the challenge time or count limits, the Exam Submission page will appear as:

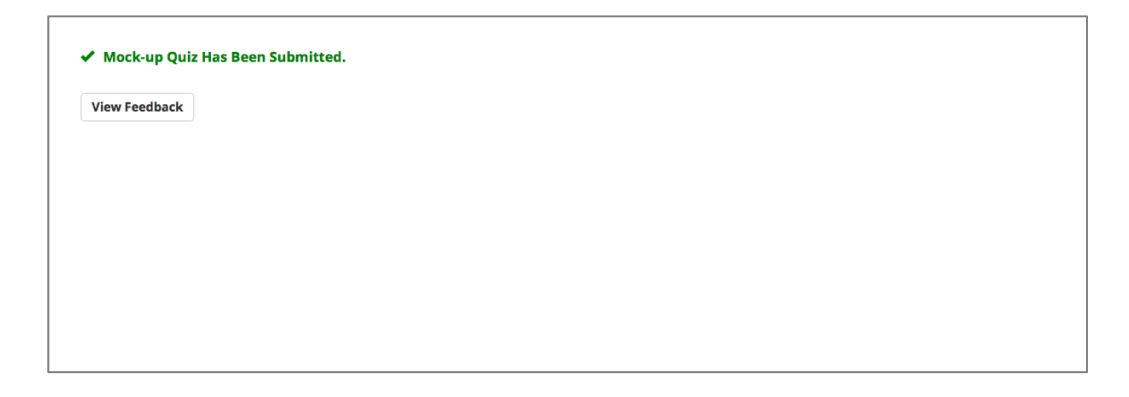